### **Innhold**

Kontroller at alt er med i pakken. Walkman (1) □ USB-kabel (1)  $\Box$  Hurtigveiledning (denne veiledningen) Hodetelefoner og microSD-kort følger ikke med Walkman.

### **Lade batteriet**

Batteriet til Walkman lades når Walkman er koblet til en påslått datamaskin.

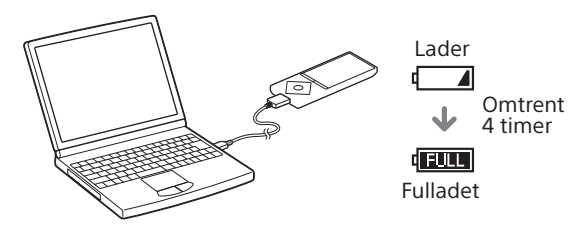

Koble Walkman fra datamaskinen når den er fulladet.

#### Merk

 For å hindre forringelse av batteriet bør batteriet lades minst én gang hvert halvår eller hvert år.

## **Bruke Walkman**

### **Slå på og av**

### **Slå på**

Skyv HOLD-bryteren i motsatt retning av pilen, og trykk på en hvilken som helst knapp.

#### **Velge skjermspråk**

Velg skjermspråk før du overfører innhold.

#### 1 **Velg [Settings] (Innstillinger) på hovedmenyen.**

2 **Velg [Language Settings] (Språkinnstillinger) og deretter ønsket språkinnstilling.**

### **Slå av**

Trykk og hold på OPTION/PWR OFF-knappen.

### **゙゙**、Tips

- Hvis det ikke foregår noe på skjermen, vil den bli slått av. Du kan slå den på igjen ved å trykke på BACK/HOME-knappen.
- Hvis det ikke foregår noe over lengre tid, blir Walkman automatisk slått av.

### **Bruke hovedmenyen**

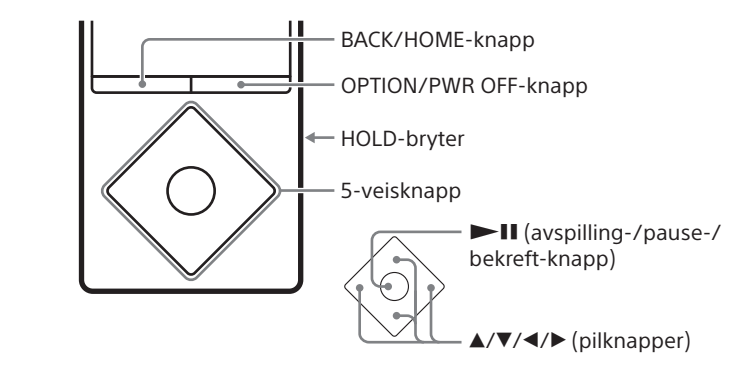

Hovedmenyen vises når du trykker og holder på BACK/HOME-knappen. Hovedmenyen er utgangspunktet når du vil spille av lyd, søke etter sanger, endre innstillinger osv.

Fra hovedmenyen kan du velge ønsket element på skjermen ved hjelp av 5-veisknappen.

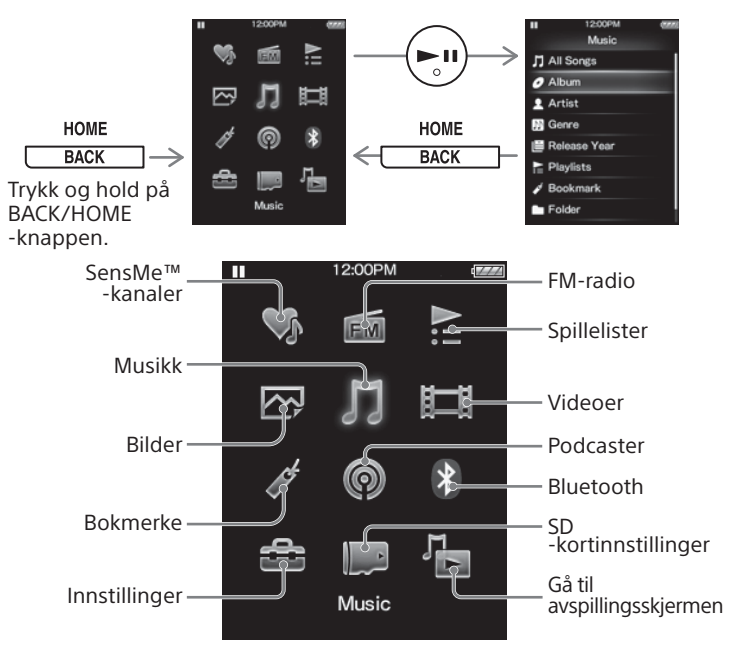

Skjermene og illustrasjonene her er bare ment som referanse og kan se annerledes ut på det faktiske produktet eller skjermen.

# **SONY**

# **Quick Start Guide**

©2014 Sony Corporation Printed in Denmark

NWZ-A15/A17

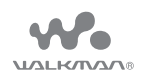

4-540-305-**12**(1)

### **Installere og lese hjelpeveiledningen**

Installer hjelpeveiledningen («Help Guide») på en datamaskin. Den inneholder informasjon om grunnleggende operasjoner på Walkman, nettadressen til kundestøttesidene og hvordan du overfører innhold, for eksempel musikk, til Walkman.

### **1** Koble Walkman til en påslått datamaskin.

### **2** Åpne følgende mapper, og dobbeltklikk på den kjørbare filen på Walkman.

- Windows 7 eller tidligere: [Start] [Datamaskin] – [WALKMAN] – [FOR\_WINDOWS] – [Help\_Guide\_Installer  $(\overline{P}$   $\overline{P}$
- Windows 8: [Start-skjermen] [Skrivebord] [Fileutforsker] – [Datamaskin] – [WALKMAN] – [FOR\_WINDOWS] – [Help\_Guide\_Installer(.exe)].
- Windows 8.1: [Skrivebord] [Filutforsker] [denne PCen] – [WALKMAN] – [FOR\_WINDOWS] – [Help\_Guide\_Installer  $(\overline{P}$
- Mac:  $[Finder] [WALKMAN] [FOR MAC] [Help Guide]$ Installer\_for\_mac].
- **3** Følg instruksjonene på skjermen for å fullføre installasjonen.
- **4** Hvis du vil lese hjelpeveiledningen, dobbeltklikker du på snarveien eller aliasikonet som ble generert på datamaskinen.

#### **Om veiledningene**

Du finner detaljert informasjon om WALKMAN® i hjelpeveiledningen på Internett.

http://rd1.sony.net/help/dmp/nwza10/h\_ww/

Den er gratis å bruke, men avhengig av hva slags abonnement du har, kan det tilkomme kostnader for datakommunikasjon.

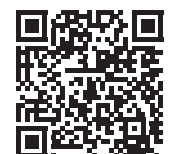

Når det gjelder grunnleggende operasjoner, nettadressen til kundestøtte og annen viktig informasjon, finner du denne under «Installere og lese hjelpeveiledningen» i denne veiledningen.

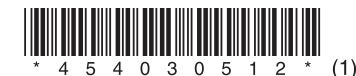

### **Feilsøking**

Hvis Walkman ikke fungerer som forventet, kan du prøve følgende for å prøve å løse problemet.

#### Symptom og løsning

#### **Walkman kan ikke lade batteriet eller blir ikke gjenkjent av datamaskinen.**

- 1 **Finn symptomene på problemet under «Feilsøking» i hjelpeveiledningen (HTML-dokument), og prøv de tiltakene som er oppført der.**
- 2 **Koble Walkman til datamaskinen for å lade batteriet.**
- 3 **Trykk på RESET-knappen med en penn, binders eller lignende.** RESET-knapp (tilbakestillingsknapp)

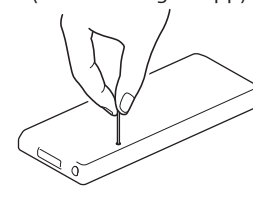

- USB-kabelen (følger med) er ikke riktig koblet til en USB-kontakt på datamaskinen. Koble fra USB-kabelen, og koble den til på nytt.
- Bruk den USB-kabelen som fulgte med produktet.
- Når du bruker Walkman for første gang, eller hvis du ikke har brukt den på lenge, kan det ta noen minutter før den blir gjenkjent av datamaskinen. Kontroller at datamaskinen gjenkjenner Walkman etter at du har hatt den koblet til datamaskinen i omtrent 10 minutter.

#### **Walkman fungerer ikke eller blir ikke slått på.**

 Du kan ikke bruke Walkman mens den er koblet til en datamaskin. Koble Walkman fra datamaskinen.

### **Deler og kontroller**

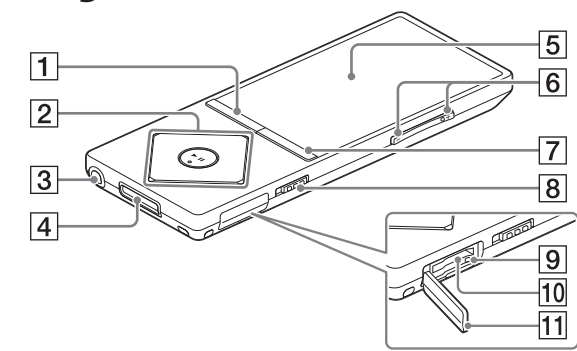

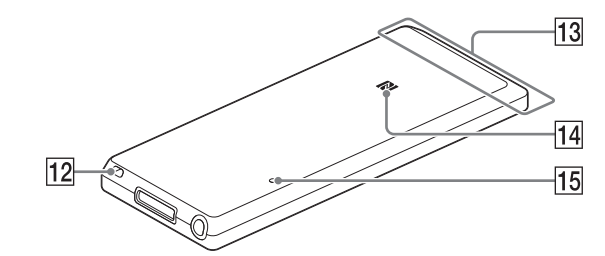

**T** BACK/HOME-knapp

### $\boxed{2}$  5-veisknapp\*1

 $\searrow$ 

 $\blacktriangleright$  II-knappen (avspilling-/pause-/bekreft-knapp)

 $\triangle$ / $\nabla$  (pilknapper)

 $\blacktriangleleft$ / $\blacktriangleright$  (pilknapper)

### Hodetelefonkontakt

### WM-PORT-kontakt

Koble til USB-kabelen (følger med) eller andre eksterne enheter (følger ikke med).

### 5 Skjerm

### VOL-knappen (volum +\*1 /–)

Trykk på VOL+ for å skru opp eller på VOL– for å skru ned volumet.

### OPTION/PWR OFF-knapp (alternativer / slå av)

Trykk for å vise alternativmenyen.

Hvis du trykker og holder på denne knappen, blir skjermen slått av, og Walkman går inn i hvilemodus.

### 8 HOLD-bryter

### $\boxed{9}$  Tilgangslampe

### 10 Spor for microSD-kort

Sett inn et microSD-kort til det klikker på plass.

### **11** Spordeksel

 $\boxed{12}$  Stroppehull

13 Innebygd Bluetooth-antenne

### 14 N-merke

### RESET-knapp (tilbakestillingsknapp)

Bruk en penn, binders eller lignende

\*1 Disse knappene har opphøyde berøringspunkter som hjelper deg finne riktig knapp.

### **Om volumreguleringer (bare for land/områder som følger EUs direktiver)**

En alarm (pipesignal) og en advarsel [Check the volume level] (sjekk volumnivået) er lagt inn for å beskytte ørene dine når du skrur opp volumet til et nivå som er skadelig for ørene dine, for første gang. Du kan avbryte alarmen og advarselen ved å trykke på en hvilken som helst knapp.

#### Merk

- Du kan skru opp volumet etter å ha avbrutt alarmen og advarselen.
- Etter den første advarselen, vil alarmen og advarselen bli gjentatt hver 20. kumulative time som volumet står på et nivå som er skadelig for ørene. Når dette skjer, blir volumet automatisk skrudd ned.
- Hvis volumet står på et nivå som er skadelig for ørene, og du slår av Walkman, blir volumet automatisk skrudd ned til et trygt nivå.

### **Forholdsregler**

#### **Informasjon om lover og varemerker**

Hvis du vil ha informasjon om lover, forskrifter og varemerkerettigheter, kan du se under «Viktig informasjon» i den medfølgende programvaren. Programvaren må installeres på en datamaskin for at informasjonen skal kunne leses.

#### **Om hodetelefonene**

- Unngå å spille av lyd fra enheten på et så høyt volum at langvarig lytting kan skade hørselen.
- Når du spiller av på høyt volum, kan det bli vanskelig eller umulig å høre lyder utenfra. Unngå å bruke enheten i situasjoner der du trenger å høre hva som skjer rundt deg, for eksempel mens du kjører eller sykler.
- Siden hodetelefonene har en åpen design, går lyden ut gjennom dem. Husk å ikke forstyrre menneskene rundt deg.

#### **Eierinformasjon**

Modell- og serienummer er plassert bak på spilleren. Noter dem nedenfor. Bruk disse numrene når du tar kontakt med Sony-forhandleren angående dette produktet.

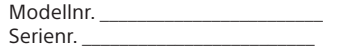

### **TRA**

REGISTRERINGSNR.: ER34842/14 FORHANDLERNR.: DA0096946/12

Design og spesifikasjoner kan endres uten forvarsel.